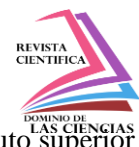

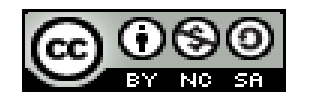

**DOI:** <https://doi.org/10.23857/dc.v9i4.3617>

Ciencias Técnicas y Aplicadas Artículo de Investigación

*Implementación del servidor moodle y configuración del entorno virtual de aprendizaje en el instituto superior tecnológico Sucúa*

*Implementation of the Moodle server and configuration of the virtual learning environment at the Sucúa Higher Technological Institute*

*Implementação do servidor Moodle e configuração do ambiente virtual de aprendizagem no Instituto Superior Tecnológico de Sucúa*

Pablo Fernando Aguilar Cango<sup>I</sup> pfaguilar@yahoo.es https://orcid.org/0009-0002-0917-7868

Maria Clara Mueses Pinduisaca III miclared@yahoo.es https://orcid.org/0009-0006-6817-3532

Cristhian Geovanny Erazo Luzuriaga <sup>V</sup> geovany\_ccc@hotmail.com https://orcid.org/0000-0001-8073-1441

Paúl Fernando Castillo Álvarez<sup>II</sup> paul6131@hotmail.com https://orcid.org/0000-0001-5111-3476

Edwin Vicente Jara Frias IV ecocompu@yahoo.es https://orcid.org/0009-0005-0813-9108

Fausto Fabián Suarez Quito VI fsuarez@iqual.com.ec https://orcid.org/0009-0001-3409-2543

Jenny Liliana Contento Chamba VII 2023jenny@gmail.com https://orcid.org/0009-0009-6097-7060

# **Correspondencia:** pfaguilar@yahoo.es

\***Recibido:** 20 de agosto de 2023 \***Aceptado:** 12 de septiembre de 2023 **\* Publicado:** 08 de octubre de 2023

- I. Instituto Superior Tecnológico Sucúa, Sucúa, Ecuador.
- II. Instituto Superior Tecnológico Sucúa, Sucúa, Ecuador.
- III. Instituto Superior Tecnológico Sucúa, Sucúa, Ecuador.
- IV. Instituto Superior Tecnológico Sucúa, Sucúa, Ecuador.
- V. Instituto Superior Tecnológico Sucúa, Sucúa, Ecuador.
- VI. Instituto Superior Tecnológico Sucúa, Sucúa, Ecuador.
- VII. Instituto Superior Tecnológico Sucúa, Sucúa, Ecuador.

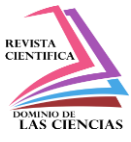

## **Resumen**

La configuración e instalación del servidor local para el Instituto Superior Tecnológico Sucúa, dan solución a los problemas que se han presentado al ingresar a la plataforma institucional al momento que un determinado número de usuarios concurrentes ingresan a la misma vez, por ello se llega a colapsar, esta brinda una mayor disponibilidad y rendimiento con los diferentes procesos que realizan los estudiantes y profesores, para ello el servidor local instalado cumple con los parámetros y requerimientos necesarios para el buen funcionamiento de la plataforma institucional y además quita la dependencia de terceros como proveedores de CRM´s, para ello luego de un análisis técnico a largo plazo se realizó la configuración de hardware e instalación del software necesario para un óptimo funcionamiento, evaluación de mejora luego de realizar esta implementación.

**Palabras Claves:** Entorno virtual; aprendizaje; servidor.

## **Abstract**

The configuration and installation of the local server for the Instituto Superior Tecnológico Sucúa provides a solution to the problems that have arisen when entering the institutional platform when a certain number of concurrent users enter at the same time, which is why it collapses. , this provides greater availability and performance with the different processes carried out by students and teachers, for this the installed local server meets the parameters and requirements necessary for the proper functioning of the institutional platform and also eliminates dependence on third parties such as service providers. CRM's, for this, after a long-term technical analysis, the hardware configuration and installation of the software necessary for optimal operation was carried out, evaluation of improvement after carrying out this implementation.

**Keywords:** Virtual environment; learning; server.

### **Resumo**

A configuração e instalação do servidor local do Instituto Superior Tecnológico Sucúa oferece uma solução para os problemas que surgem ao entrar na plataforma institucional quando um determinado número de usuários simultâneos entra ao mesmo tempo, razão pela qual ela entra em colapso. maior disponibilidade e desempenho com os diversos processos realizados por alunos e professores, para isso o servidor local instalado atende aos parâmetros e requisitos necessários ao bom funcionamento

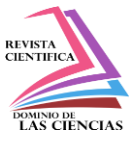

da plataforma institucional e também elimina a dependência de terceiros como prestadores de serviços. isto, após uma análise técnica de longo prazo, foi realizada a configuração do hardware e instalação do software necessário ao ótimo funcionamento, avaliação da melhoria após a realização desta implementação.

**Palavras-chave:** Ambiente virtual; aprendizado; servidor.

#### **Introducción**

Hoy en día la educación superior ha cambiado desde el contexto tecnológico, las instituciones educativas necesitan herramientas y tecnología (software y hardware) que permitan optimizar procesos académicos de aprendizaje desde ese contexto es importante mencionar que el Instituto Superior Tecnológico Sucúa, es una institución de educación superior que inicia sus labores en el año 1997 y durante estos años del funcionamiento aún no se ha implementado un servidor propio para la institución que garantice a largo plazo la independencia, ahorro de pagos que se prestación de servicio en la nube.

Actualmente el instituto tiene el entorno virtual de aprendizaje (EVA) mediante el pago anual del dominio y servicio de hosting en la nube lo que provoca serios inconvenientes a los estudiantes y profesores, ocasiones que colapsa el EVA por la interacción masiva al mismo tiempo, limitado ancho de banda y no brindar un inmediato soporte técnico cuando sucede inconvenientes al contar con la dependencia total de agentes externos a la institución y perjudica a los estudiantes en el atraso de entrega de tareas y revisión de los recursos cargados por parte de los profesores.

Por medio del presente proyecto se solucionaron estos problemas, se implementó un servidor basado en el estándar Tier 1, para la instalación y configuración de la plataforma de aprendizaje Moodle del Instituto Superior Tecnológico Sucúa y permitió que los estudiantes y profesores tengan la seguridad de realizar sus actividades sin inconvenientes al momento de estar conectados a la misma vez un número masivo de usuarios.

### **Materiales y Métodos:**

Para esta investigación se emplearon los métodos teóricos:

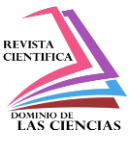

- Histórico-lógico: Con este método se conoció sobre la evolución del desarrollo tecnológico y nuevas tendencias del uso de las TIC aplicadas a la educación y la implementación del tipo de características que debe tener el servidor.
- Inducción-deducción: Permitió seleccionar la plataforma educativa más adecuada para la implementación como EVA.
- Modelación: Empleado en el estudio de los requerimientos funcionales y no funcionales del servidor y el EVA, así como en el realizar un análisis exhaustivo de todo el resto de componentes de hardware y software que lo integran.

Y como método empírico:

- La observación que permitió definir la característica del servidor, donde se alojó el EVA.
- Entrevista: Esta se aplicó al responsable de la Unidad de Tecnologías de la Comunicación e Información del instituto para adquirir información de interés sobre el tipo de servidor y al coordinador académico para recopilar información sobre el proceso enseñanza aprendizaje: su planificación y organización, modalidades de estudio, formas organizativas fundamentales del proceso docente-educativo y la evaluación del aprendizaje.

La recopilación de datos se realizo meticulosamente utilizando diversas herramientas y técnicas. La observación directa permitió un seguimiento minucioso de los procesos de ingreso a la plataforma institucional (EVA), con un protocolo detallado para registrar cada paso de manera sistemática. Además, se organizaron mesas de trabajo con el coordinador académico, para obtener información específica y detallada sobre el proceso académico y al responsable de la Unidad de Tecnologías de la Comunicación para así obtener directamente la información requerida para la implementación del servidor.

El método histórico - lógico: Permite recopilar información relevante, como evolución de la tecnología para determinar las características propias del servidor a implementar y determinar los tipos de entorno virtual de aprendizaje que más se ajuste a la realidad del instituto.

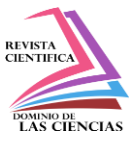

En todo el proceso de investigación, se respetaron las consideraciones éticas, asegurando el consentimiento informado de todos los participantes, manteniendo la confidencialidad de la información recopilada y se sometieron a un análisis riguroso utilizando técnicas estadísticas apropiadas, con el apoyo de software especializado. Se realizaron comparaciones y correlaciones para identificar patrones y tendencias en los datos.

#### **Resultados y Discusión:**

La caracterización de la infraestructura tecnológica de hardware y software que se requiere instalar para el correcto funcionamiento del EVA se obtuvo mediante la entrevista al responsable de la unidad de Tecnologías de la Información y Comunicación y al coordinador académico del instituto el cual permite identificar la estructura y la dinámica del proceso de enseñanza - aprendizaje mediante la plataforma institucional.

#### **Servidor.**

Para determinar la capacidad de procesamiento de hardware para el servidor que aloja la plataforma Moodle del ISTS, se considera principalmente el número de usuarios (profesores y estudiantes), los procesos del sistema y el requerimiento de almacenamiento en disco duro por cada usuario.

Para ello, se realizaron pruebas de carga y rendimiento mediante la herramienta de software JMeter, en el que se simularon diferentes escenarios de carga de la aplicación Moodle para medir el rendimiento y determinar la capacidad de procesamiento del servidor.

### **Tabla 1**

*Características del servidor*

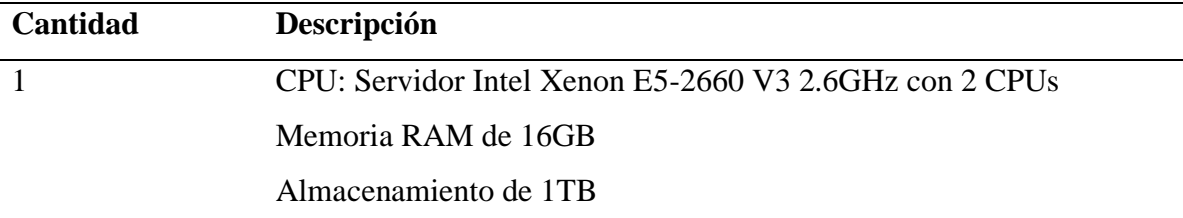

*Nota:* En la tabla se muestran las características del servidor.

Dom. Cien., ISSN: 2477-8818 Vol. 9, núm. 4. Octubre-Diciembre, 2023, pp. 715-725

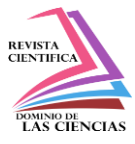

Implementación del servidor moodle y configuración del entorno virtual de aprendizaje en el instituto superior tecnológico Sucúa

#### **Instalación e Implementación de Moodle como Entorno Virtual de Aprendizaje.**

Moodle es una plataforma educativa de código abierto que permite descargar de manera gratuita para poder utilizar y configurar de acuerdo al requerimiento institucional, se procede a crear la respectiva base de datos con versión de Mysql 5.7.42. en el lugar donde se va almacenar la información.

### **Figura 1**

Crear la base de datos

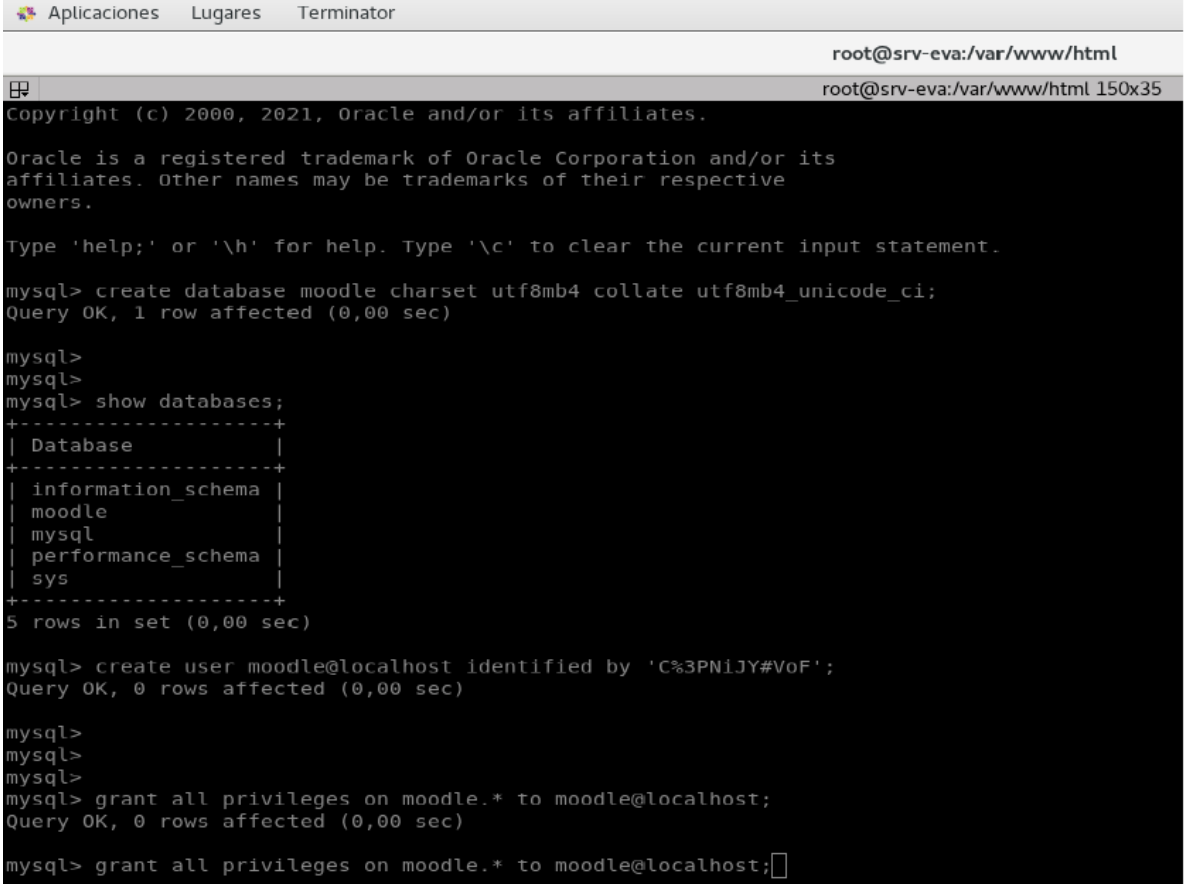

Nota: Es importante escribir los datos los datos de la base de datos, localhost, nombre de la base de datos, usuario y contraseña

Luego se procede a instalar la versión [Moodle](http://moodle.org/) [3.11.13+ \(Build: 20230418\)](http://docs.moodle.org/dev/Releases) en el servidor, el cual requirió de cierta información de importancia que se debe configurar como es la carpeta moodledata

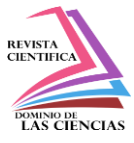

y contiene archivos de usuarios, archivos de los cursos, idioma y otra información cacheada y esta carpeta siempre debe estar localizada fuera de la carpeta pública de la instalación raíz de moodle.

# **Figura 2**

Creamos un directorio /var/www/moodledata

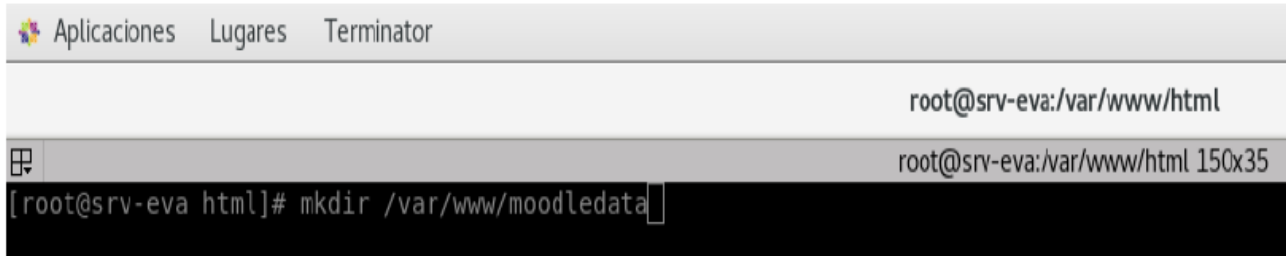

Nota: El directorio moodledata es importante porque almacena información de todo el historial de la plataforma que generan los usuarios.

Seguidamente se configura con los datos de acceso: usuario y password utilizados al momento de la creación de la base de datos.

# **Figura 4**

Ajustes de base de datos

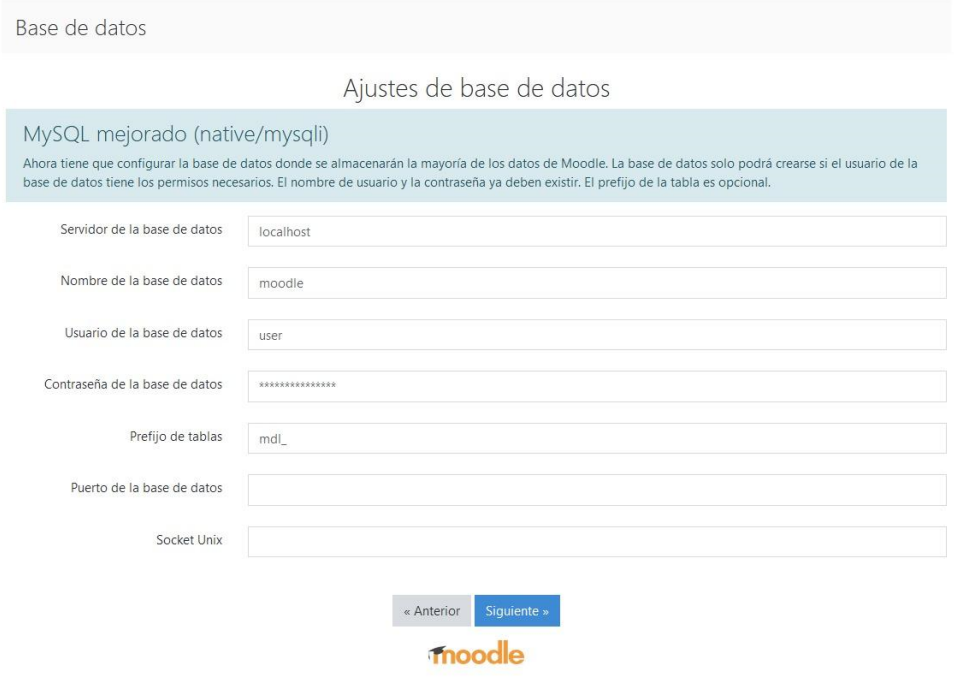

**722 Vol. 9, núm. 4. Octubre-Dciciembre, 2023, pp. 715-725**

**Pablo Fernando Aguilar Cango, Paúl Fernando Castillo Álvarez, Maria Clara Mueses Pinduisaca, Edwin Vicente Jara Frias, Cristhian Geovanny Erazo Luzuriaga, Fausto Fabián Suarez Quito, Jenny Liliana Contento Chamba**

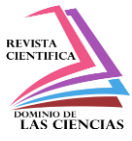

Nota: Información de configuración al momento de la instalación de Moodle que son los datos ingresados al momento de crear la base de datos para que exista la conexión con el EVA.

Por último se realiza el llenado de los datos del usuario administrador de la plataforma Moodle por el responsable de la configuración del EVA, creación de cursos, inscripción de usuarios, agregar plugins, entre otros.

# **Figura 5**

Datos del administrador de Moodle

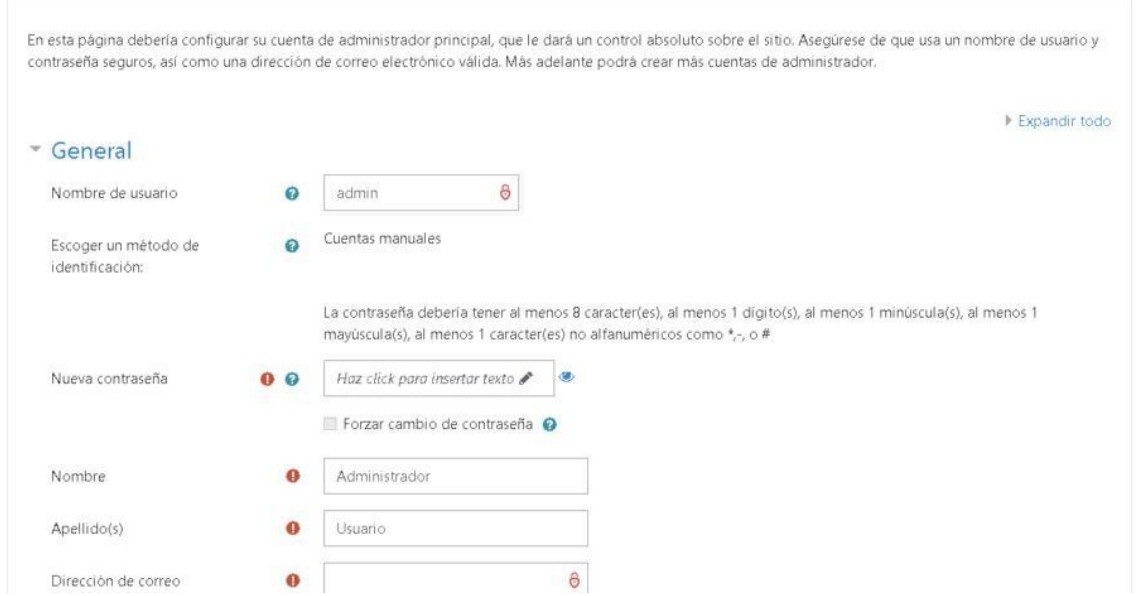

Nota: Estos datos son las credenciales de acceso del administrador del EVA.

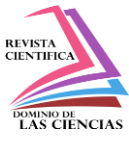

## **Conclusiones:**

Basados al análisis de datos recopilado se concluye que se obtuvo los requerimientos mínimos de hardware y software para el uso correcto de Moodle como EVA del instituto en el servidor local y así brindar un servicio de calidad y eficiencia a los estudiantes y profesores.

Se instaló junto con el paquete informático requerido de acuerdo al manual del sistema quedando en perfecto funcionamiento.

El personal a cargo de manejar el servidor y sus aplicaciones puede realizar actualizaciones que requiera conveniente sin pedir autorización a agentes externos

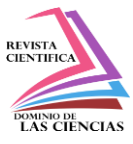

## **Referencias**

- López, M. N. (23 de Enero de 2023). Campus Training. ¿Qué son las herramientas tecnológicas?: https://www.campustraining.es/noticias/que-son-herramientas-tecnologicas/
- Lupión, T. (s/f). GMOL Solutions. Para qué sirven las plataformas educativas: https://gmolsolutions.com/blog/para-que-sirven-las-plataformas-educativas/

Salinas, D. (24 de Febrero de 2022). Wix Blog. ¿Qué es un hosting y cómo funciona?: https://es.wix.com/blog/amp/2022/02/que-es-unhosting?utm\_source=google&utm\_medium=cpc&utm\_campaign=12446219914^117820822 545&experiment\_id=^^501731587679^^\_DSA&gclid=CjwKCAjwyNSoBhA9EiwA5aYlb5 pFHetBXokT-31CjdPnmViD0FRkuln5M4l7i-k32OQ90BB4DD-dWBoCUtoQAvD\_B

- Universidades, S. (25 de Mayo de 2021). Santander Becas. Aplicación de las TICs en la educación: las nuevas tecnologías, tus mayores aliadas: https://www.becas-santander.com/es/blog/ticsen-la-educacion.html
- Cabrol, M. y Severin, E. (2010). TICs en educación: una innovación disruptiva. Aportes, (2). Recuperado de https://publications.iadb.org/es/publicacion/14676/tics-en-educacion-unainnovacion-disruptiva.
- Barajas Frutos, M. (Coord.); Álvarez González, B. (Ed.) (2003). La tecnología educativa en la enseñanza superior. Entornos virtuales de aprendizaje. Madrid: Mc Graw Hill.

Sevillano, M. L. (2005). Herramientas virtuales y su conocimiento. Enseñanza,

v23, 387-402.

©2023 por los autores. Este artículo es de acceso abierto y distribuido según los términos y condiciones de la licencia Creative Commons Atribución-NoComercial-CompartirIgual 4.0 Internacional (CC BY-NC-SA 4.0) [\(https://creativecommons.org/licenses/by-nc-sa/4.0/\).](https://creativecommons.org/licenses/by-nc-sa/4.0/)|

Arcila, N. B. (26 de Abril de 2021). Linkedin. ¿Qué es un Entorno Virtual de Aprendizaje (EVA)?: https://es.linkedin.com/pulse/qu%C3%A9-es-un-entorno-virtual-de-aprendizaje-evanazarelys-blanca-arcila